# CCStudio Error Guide

### Last updated 12/2/2021

#### Installation Issue

When trying to run your first console program – during build, the compile cannot find stdio.h (or some other basic C element)

An error occurred when setting up minGW.

Restart the minGW installer Mark the 3 blocks checked for removal Apply the changes Mark the 3 block for installation Apply changes

#### Build Issues

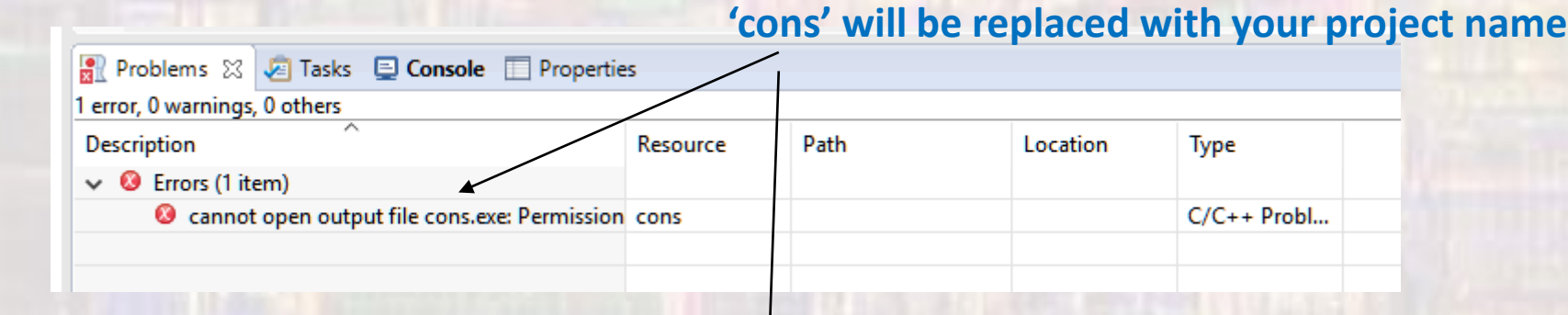

You tried to build your project without stopping a running debug session

You must stop the running debug process

#### OR

You must go to windows task manager and kill the existing process

The process is "yourprojectname.exe"

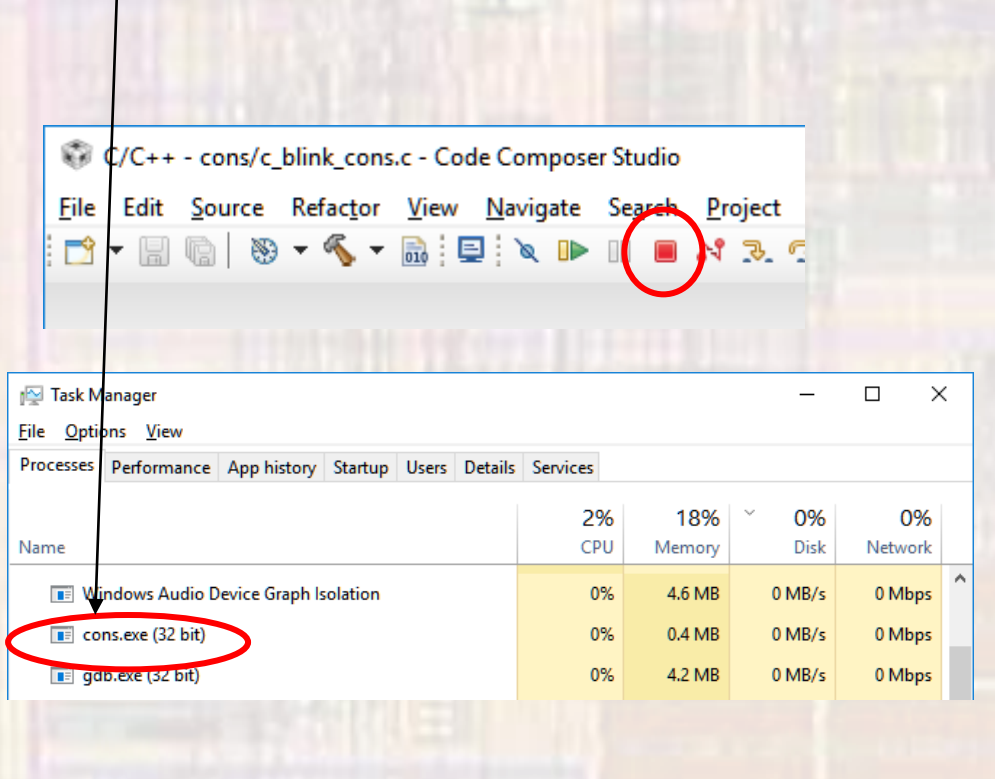

## Debug Issues

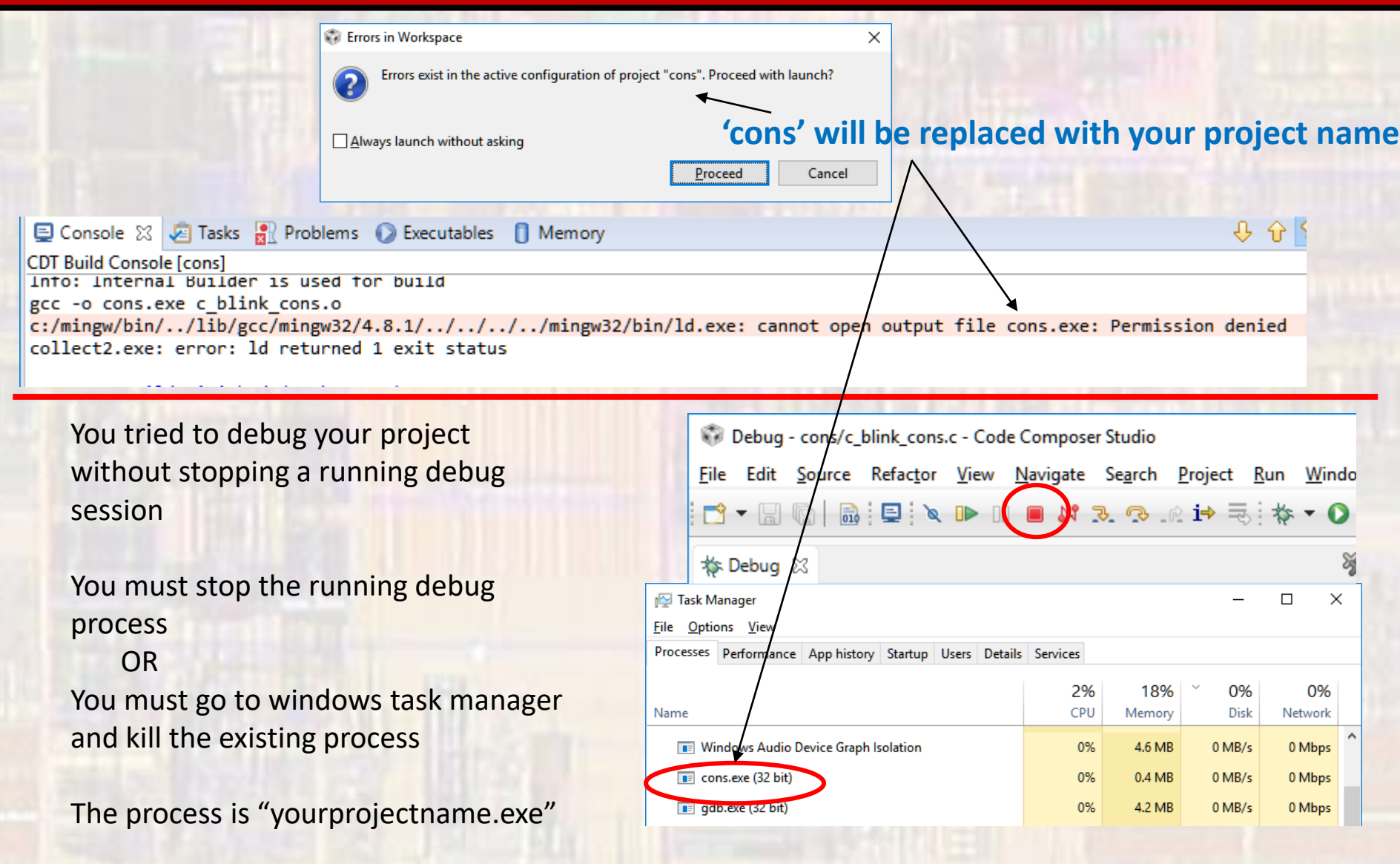

#### Console - Debug Issues

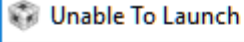

The selection cannot be launched, and there are no recent launches.

Dubugger is not selected

window->preferences->general-> capabilities

check the CDT GDB Debugging box

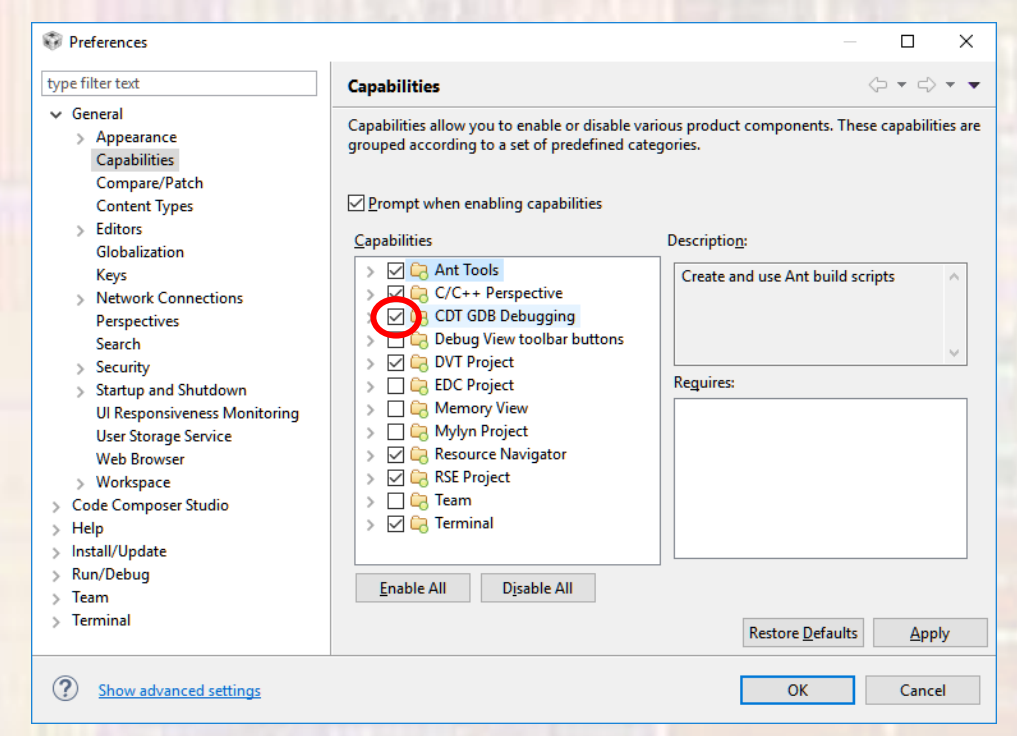

 $\times$ 

**OK** 

#### Console - Debug Issues

#### No option to debug a console programDIENRREGIO DE COVET POVATO AVIA 1 msp432 Debug As circle\_cons.c & Debug Configurations... 10 11// Global variables Organize Favorites... 12 12 // Eusetian neatatunas

Dubugger is not selected

window->preferences->general-> capabilities

check the CDT GDB Debugging box

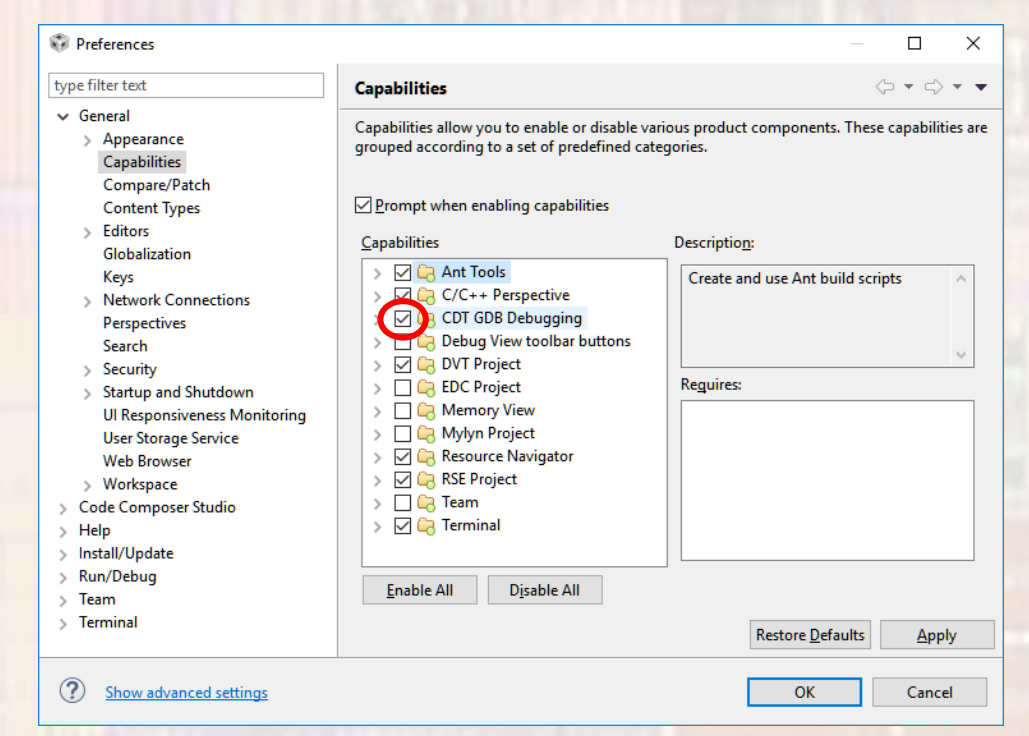

## Debug Issues

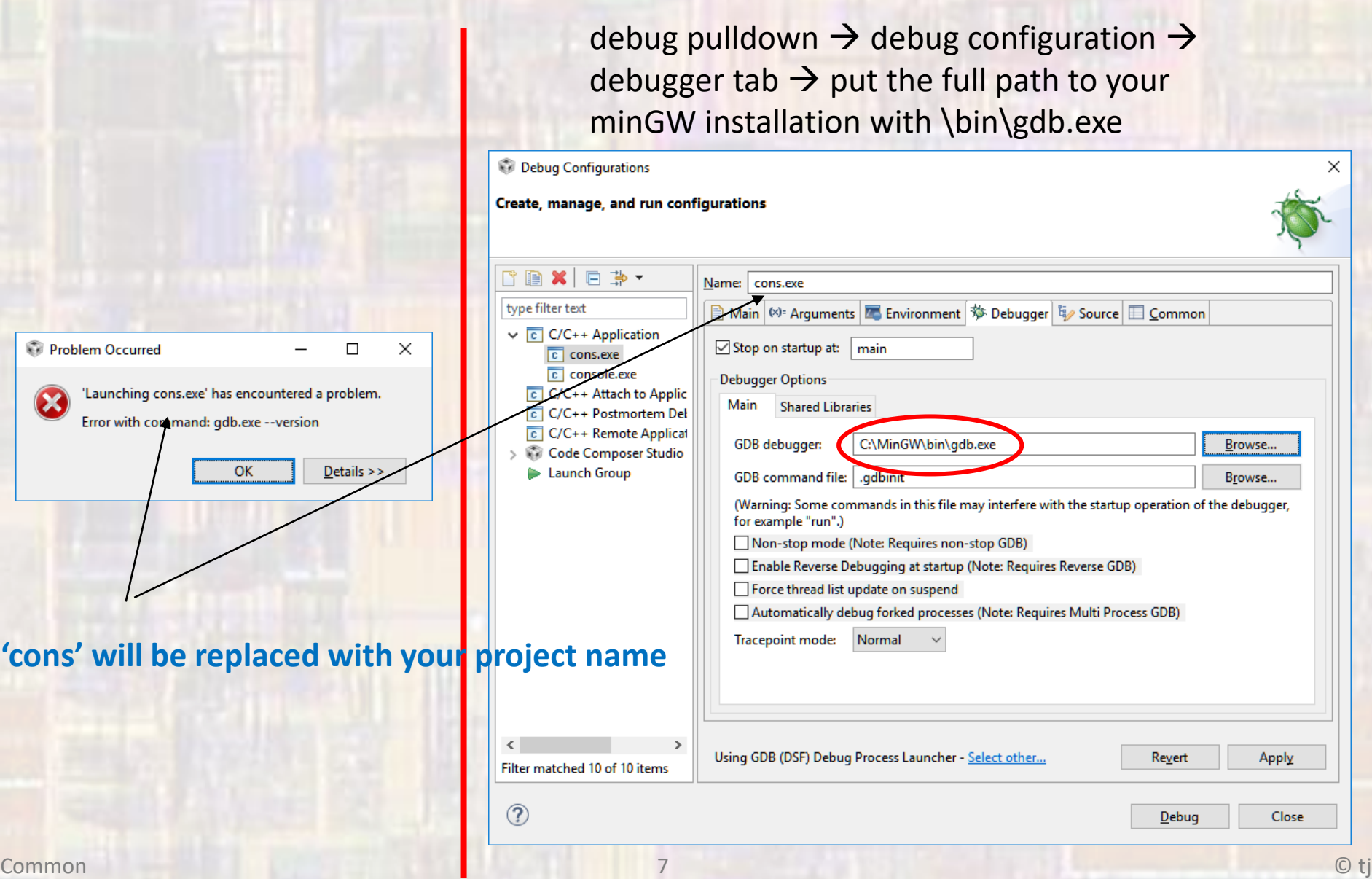

#### MSP- Debug Issues

#### My ISRs do not appear to be working in the debugger

Project -> Properties -> Debug-> Program Memory Load Options

Uncheck the 3 boxes under Disable Interrupts

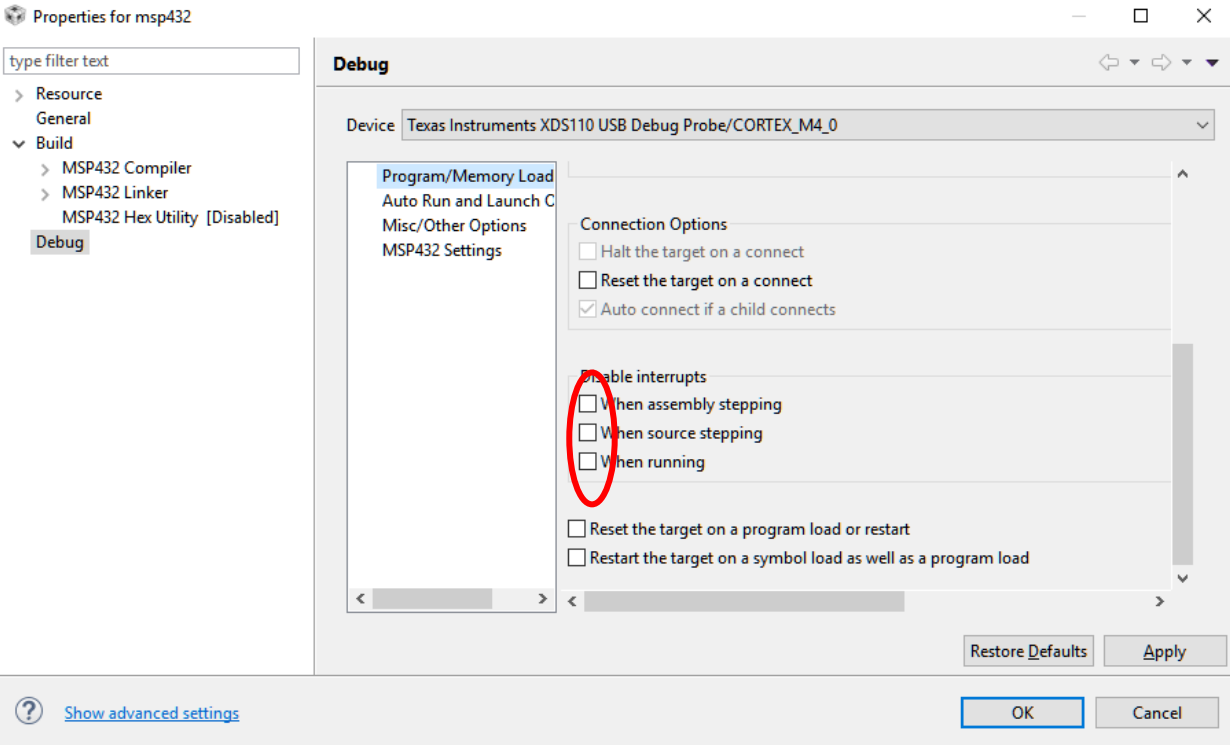

## MSP- Debug Issues

#### ERROR – g++ not found

Create new project